# Ventas PVTA – Modificación de comprobantes

# **Descripción**

Este proceso permite modificar algunos datos de los comprobantes emitidos.

## **Para todos los tipos de comprobantes**

Es posible modificar los siguientes datos (si el comprobante no es de composición inicial):

- Fecha de emisión en facturas, créditos y débitos no electrónicos siempre que no hayan afectado stock. Si usted definió fechas de cierre para comprobantes de facturación (en el proceso Parámetros generales), la fecha de emisión será modificable sólo en los casos en que sea posterior a las fechas de cierre definidas.
- Fecha de emisión en facturas, créditos y débitos electrónicos. Se contempla la misma validación explicada en el punto anterior con respecto al control de la fecha de cierre, además si el comprobante afectó stock se permitirá actualizar la fecha siempre que en Parámetros generales de Stock no se haya definido el uso de P.P.P. o la fecha de cierre de P.P.P. es anterior a la fecha modificada. En este caso se actualizará la nueva fecha en todos los movimientos de stock asociados al comprobante.
- Fecha de emisión en comprobantes contado, siempre que la fecha del comprobante sea posterior a la fecha de cierre definida en el proceso Parámetros generales del módulo Tesorería. Si modifica la fecha de emisión de un comprobante contado, se modificará también la fecha del comprobante de Tesorería correspondiente a la cobranza.
- Observaciones.
- Código de vendedor.

Si se encuentra activo el parámetro Utiliza clasificación de comprobantes, mediante la tecla de función <Alt + O>, usted podrá modificar el código de clasificación asociado al comprobante. Si reemplaza la clasificación, ésta se tomará en cuenta para todo el comprobante, perdiendo las clasificaciones particulares que pudieran existir para algún artículo.

Si se encuentra en la ventana de renglones, presione la tecla de función <Alt + P> para modificar la clasificación de los artículos.

## **Para facturas, notas de crédito y notas de débito**

Son modificables los siguientes datos:

Condición de venta. Sólo en el caso de facturas, tenga en cuenta que al modificar una condición de ventas que no genera fechas alternativas de vencimiento por otra que si genera, se le

solicitará el ingreso de las fechas adicionales. Por el contrario, si la condición de venta utilizada originalmente, genera fechas alternativas de vencimiento, y en este momento se cambia por una que no genera, las fechas alternativas asignadas a las cuotas se borran al confirmar la modificación.

- Código de vendedor.
- Tipo de Operación RG 3572. Sólo si está activo el [parámetro general](https://ayudas.axoft.com/21ar/paramgrales_gv/#parametros-para-comprobantes) RG 3572 Sujetos vinculados y el [cliente](https://ayudas.axoft.com/21ar/clientes_carp_gv) (asociado al comprobante) está definido como 'Empresa vinculada'.
- Tipo Operación RG 3685 / 4597: se podrá editar este dato en facturas, notas de crédito y notas de débito (que intervengan en el IVA Compras).
- Datos del cliente ocasional.
- Clasificación para AFIP SIAp, pulsando la tecla <F9>. Es posible modificar los importes de cada clasificación; agregar nuevos registros o borrar algunos de los ingresados (siempre que quede definida al menos una clasificación por alícuota existente en el comprobante). Se valida que la suma del importe gravado y el exento sea igual a la suma de los importes proporcionados por tales conceptos.

### Datos contables

Podrá realizar distintas modificaciones si integra con Contabilidad.

- Código del modelo de asiento.
- Genera asiento: podrá modificarlo si el comprobante no ha sido transferido.
- Asiento generado: indica si el asiento fue generado y podrá modificarlo si el asiento no se encuentra transferido.
- Asiento Contable. Pulse las teclas <Ctrl + F5> para modificar el asiento contable.
- Parametrización contable del cliente ocasional. Pulse las teclas <Ctrl + F4> para modificar el la cuenta contable del cliente ocasional. Al confirmar un cambio en la parametrización contable, se abrirá la pantalla del asiento para visualizar como quedará el asiento con los cambios realizados. Podrá acceder a la modificación de la parametrización contable del cliente ocasional solo si el comprobante tiene asiento generado. En caso que el comprobante se haya exportado a contabilidad, solo podrá ingresar a consultar la parametrización contable.

Estos datos podrá modificarlos según la configuración realizada en Parámetros contables del módulo Compras, y en caso de utilizar perfiles de facturación, según la configuración realizada en el perfil de facturación de compras.

<F6> – Código transporte Rentas: utilice esta tecla de función para consultar y/o modificar los datos asociados con el transporte o traslado de bienes – Rentas Bs.As.

Usted puede consultar en forma masiva esta información mediante el Informe de Remitos electrónicos / COT desde Live.

Los datos posibles de modificar están condicionados por el campo Inf. Rentas.

Si el campo Inf. Rentas = 'N' (No Informado a Rentas Bs. As.): usted puede ingresar el Código de Operación de Traslado (COT) correspondiente al comprobante (obtenido en Rentas Bs. As. en forma telefónica o bien, mediante su aplicativo). Es posible completar también los siguientes datos:

- Fecha y Hora de Salida del transporte
- Patente del Transporte

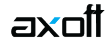

- Patente del Acoplado (dato opcional)
- Número de Planta y de número de Puerta de partida de los bienes (datos opcionales)
- Tipo de Recorrido (se propone por defecto: 'No informado')
- Localidad / Ruta / Calle del recorrido (datos opcionales)

Si acepta la información ingresada en la ventana Código de Transporte Rentas Bs. As. y acepta la modificación del comprobante, el campo Inf. Rentas cambia automáticamente y queda igual a 'S'.

[axoft\_service title=»Nota» icon=»icon: info-circle» icon\_color=»#6f6f6f» size=»18? class=»ax-nota axnota-inner»]

Este comprobante no será enviado a Rentas mediante el proceso Generación Archivo de Transporte de Bienes – Rentas Bs.As.

### [/axoft\_service]

### **Si el campo Inf. Rentas = 'S' (Informado a Rentas Bs. As.):**

En el caso que usted haya registrado manualmente el Código de Operación de Traslado (COT) del comprobante, puede modificar los siguientes datos:

- $\bullet$  COT
- Fecha y Hora de Salida del transporte
- Patente del Transporte y Patente del Acoplado
- Número de Planta y de número de Puerta de partida de los bienes
- Tipo de Recorrido
- Localidad / Ruta / Calle del recorrido

En cambio, si usted generó remitos electrónicos mediante el proceso Generación Archivo de Transporte de Bienes – Rentas Bs.As., es posible modificar los datos correspondientes a:

- Fecha y Hora de Salida del transporte
- Patente del Transporte y Patente del Acoplado
- Número de Planta y de número de Puerta de partida de los bienes
- Tipo de Recorrido
- Localidad / Ruta / Calle del recorrido

<Ctrl + F1> Dirección de entrega

Desde esta opción usted podrá consultar y / o modificar la dirección de entrega asociada a comprobantes de cuenta corriente.

[axoft\_box title=»Importante:» box\_color=»#F0F0F0? title\_color=»#444444? class=»axoft\_box\_blanco»]

En caso modificar la dirección de entrega asociada a un comprobante, deberá tener en cuenta que ambas direcciones deben tener la misma configuración impositiva, de lo contrario el sistema emitirá el mensaje: «La nueva dirección de entrega debe tener igual configuración impositiva».

[/axoft\_box]

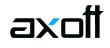

#### **Para facturas**

Ingrese por esta opción para modificar los vencimientos de las facturas ya emitidas. Usted puede modificar:

- Fechas de vencimiento y sus fechas alternativas, si las hubiera. Tenga en cuenta que al modificar una condición de ventas que no genera fechas alternativas de vencimiento, por otra que si genera, se le solicitará el ingreso de las fechas adicionales. En el caso que desee condonar los intereses por pago fuera de término a un cliente que abonó el importe original de la factura, una vez pasada la fecha de vencimiento real de una cuota que contiene fechas alternativas, quite la marca genera ajustes a las cuotas que decida condonar. Mientras esta marca permanezca activa, el sistema propondrá generar los ajustes correspondientes desde Generación de notas de débito (al hacer referencia a la factura cobrada con atraso).
- Importes a cada vencimiento.

La modificación de fechas de vencimiento e importes implica la redistribución de los vencimientos aún no cancelados de la factura.

#### **Comprobantes MiPyMEs**

Si usted está alcanzado por la ley 27440 y genera comprobante MiPyMEs, puede informar los datos relacionados con la gestión de la factura de crédito electrónica.

Si el comprobante fue autorizado por AFIP ya no será posible modificar su fecha de vencimiento. Al presionar «Modificar» y luego, cliquear «Funciones disponibles», se habilita la opción Ley 27440 – FCE (<Alt + A>) para acceder a la información del estado, la fecha y el tipo de aceptación (según si el comprobante fue aceptado o rechazado por el Receptor) y la opción de transmisión de la FCE. El sistema permite al emisor de una FCE modificar la opción de transmisión en las siguientes situaciones:

**Si la factura de crédito electrónica NO tiene CAE.**

Para ello, haga clic en Funciones disponibles y seleccione la opción Comp. Electrónico (o presione las teclas <Alt + F10>).

**Si la factura de crédito electrónica tiene CAE pero, aún no ha sido aceptada o rechazada por el receptor (es decir, el estado de la cuenta corriente es «Modificable»).** En este caso, cliquee Funciones disponibles y seleccione la opción Ley 27440 – FCE (o presione las teclas  $\langle$ Alt + A $\rangle$ ).

Los valores posibles para la opción de transmisión son los siguientes:

**ADC:** Agente de Depósito Colectivo (mercado de valores)

SCA: Sistema de Circulación Abierta (entidades bancarias)

Una vez ingresada esta información puede visualizarla utilizando el proceso Live, Facturación/Consulta

Para más información consulta la ayuda de la [Guía sobre implementación sobre comprobantes](/var/www/ayudas.axoft.com/)  [electrónicos](/var/www/ayudas.axoft.com/) el apartado [Consideraciones para la generación de Factura de crédito electrónica](/var/www/ayudas.axoft.com/)  [MiPyME \(Ley 27440\)](/var/www/ayudas.axoft.com/).

Modificación de comprobantes electrónicos

.

Si usted cumple con el régimen especial de emisión y almacenamiento electrónico de comprobantes originales del mercado internoacceder a la función <Alt + F6> – Depósito y descarga para consultar si el movimiento de ese artículo descargó inventario y el depósito asociado.

Para facturas, notas de crédito y notas de débito, modifique los importes de la clasificación para AFIP – SIAp pulsando la tecla <F9>.

Si en la solapa Generales de Comprobantes del proceso Parámetros de Ventas usted indicó que reimprime recibos, se habilitará la tecla de función <Alt + F11> para realizar la reimpresión.

[axoft\_service title=»Nota» icon=»icon: info-circle» icon\_color=»#6f6f6f» size=»18? class=»ax-nota axnota-inner»]

La modificación en algunos de los datos puede no verse reflejada en la reimpresión de dicho comprobante. Tampoco será posible reimprimir recibos que correspondan a carga inicial.

[/axoft\_service] [axoft\_service title=»Nota» icon=»icon: info-circle» icon\_color=»#6f6f6f» size=»18? class=»ax-nota ax-nota-inner»]

En el caso que se ingrese un recibo a cuenta y luego se le impute a un comprobante, mediante el proceso Imputación de Comprobantes, no será posible reimprimir este recibo en función de las imputaciones correspondientes.

[/axoft\_service]